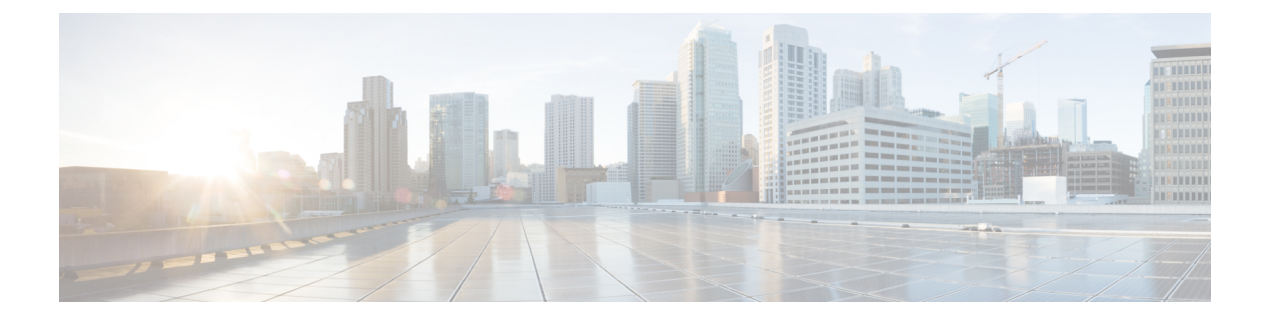

# 簡易ネットワーク管理プロトコルの設定

- SNMP の前提条件 (1 ページ)
- SNMP の制約事項 (3ページ)
- SNMP に関する情報 (4 ページ)
- SNMP の設定方法 (9 ページ)
- SNMP ステータスのモニタリング (25 ページ)
- SNMP の例 (26 ページ)

# **SNMP** の前提条件

サポートされている **SNMP** バージョン

このソフトウェア リリースは、次の SNMP バージョンをサポートしています。

- SNMPv1:RFC1157 に規定された SNMP(完全インターネット標準)。
- SNMPv2C は、SNMPv2Classic のバルク検索機能を残し、エラー処理を改善したうえで、 SNMPv2Classic のパーティ ベースの管理およびセキュリティ フレームワークをコミュニ ティ ストリング ベースの管理フレームワークに置き換えたものです。次の機能がありま す。
	- SNMPv2:RFC 1902 ~ 1907 に規定された SNMP バージョン 2(ドラフト版インター ネット標準)
	- SNMPv2C:RFC 1901 に規定された SNMPv2 のコミュニティ ストリング ベースの管 理フレームワーク(試験版インターネット プロトコル)
- SNMPv3: SNMP のバージョン 3 は、RFC 2273 ~ 2275 に規定されている相互運用可能な 標準ベースプロトコルです。SNMPv3は、ネットワーク上のパケットを認証、暗号化する ことでデバイスへのアクセスに対するセキュリティを提供します。SNMPv3 は、次のセ キュリティ機能を備えています。
	- メッセージの完全性:パケットが伝送中に改ざんされないようにします。
	- 認証:有効な送信元からのメッセージであるかどうかを判別します。

• 暗号化:パッケージの内容をミキシングし、許可されていない送信元に内容が読まれ ることを防止します。

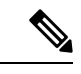

(注) 暗号化を選択するには、**priv** キーワードを入力します。

SNMPv1 と SNMPv2C は、ともにコミュニティベース形式のセキュリティを使用します。エー ジェントの MIB にアクセスできるマネージャのコミュニティが、IP アドレス アクセス コント ロール リストおよびパスワードによって定義されます。

SNMPv2C にはバルク検索機能が組み込まれ、より詳細なエラー メッセージを管理ステーショ ンに報告します。バルク検索機能は、テーブルや大量の情報を検索し、必要な往復回数を削減 します。SNMPv2C ではエラー処理機能が改善され、さまざまなエラーを区別するための拡張 エラー コードが使用されています。これらのエラーは、SNMPv1 では単一のエラー コードで 報告されます。SNMPv2 では、エラー リターン コードでエラー タイプが報告されるようにな りました。

SNMPv3では、セキュリティモデルとセキュリティレベルの両方が提供されています。セキュ リティモデルは、ユーザとユーザが属しているグループ用に設定された認証方式です。セキュ リティ レベルとは、セキュリティ モデル内で許可されるセキュリティのレベルです。セキュ リティ レベルとセキュリティ モデルの組み合わせにより、SNMP パケットを扱うときに使用 するセキュリティ方式が決まります。使用可能なセキュリティモデルは、SNMPv1、SNMPv2C、 および SNMPv3 です。

次の表では、この特性を識別し、セキュリティ モデルとセキュリティ レベルの異なる組み合 わせを比較します。

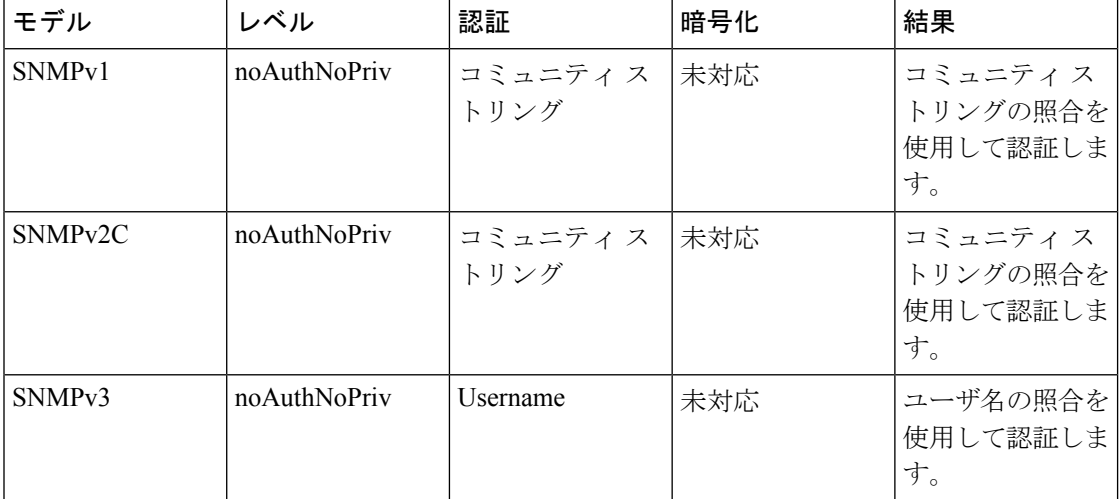

表 **<sup>1</sup> : SNMP** セキュリティ モデルおよびセキュリティ レベル

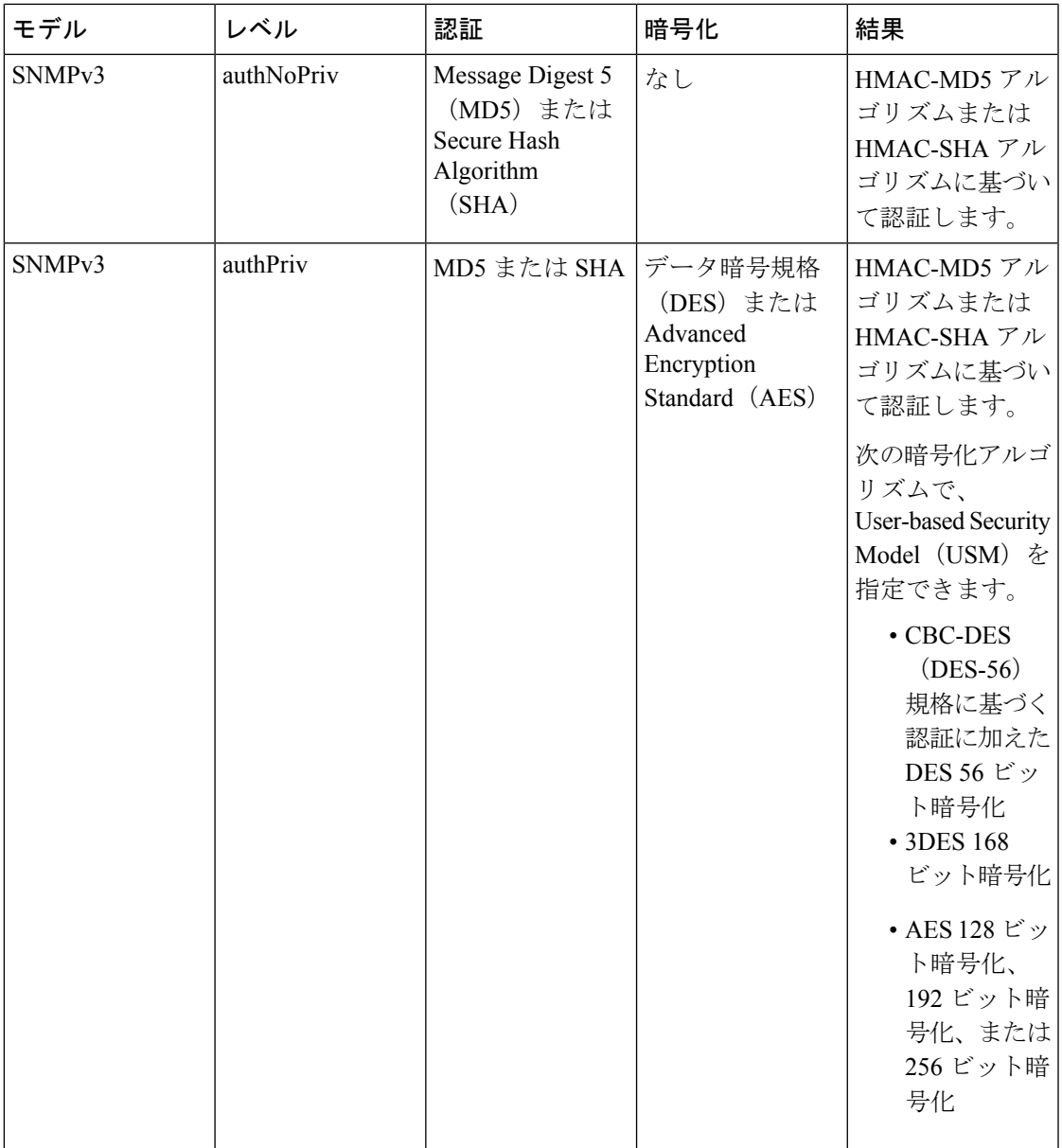

管理ステーションでサポートされているSNMPバージョンを使用するには、SNMPエージェン トを設定する必要があります。エージェントは複数のマネージャと通信できるため、SNMPv1、 SNMPv2C、および SNMPv3 を使用する通信をサポートするようにソフトウェアを設定できま す。

# **SNMP** の制約事項

バージョンの制約事項

• SNMPv1 は informs をサポートしていません。

# **SNMP** に関する情報

### **SNMP** の概要

SNMP は、マネージャとエージェント間の通信のメッセージ フォーマットを提供するアプリ ケーションレイヤプロトコルです。SNMPシステムは、SNMPマネージャ、SNMPエージェン ト、および管理情報ベース(MIB)で構成されます。SNMP マネージャは、Cisco Prime Infrastructureなどのネットワーク管理システム(NMS)に統合できます。エージェントおよび MIB は、deviceに常駐します。device 上で SNMP を設定するには、マネージャとエージェント 間の関係を定義します。

SNMP エージェントは MIB 変数を格納し、SNMP マネージャはこの変数の値を要求または変 更できます。マネージャはエージェントから値を取得したり、エージェントに値を格納したり できます。エージェントは、デバイスパラメータやネットワークデータの保存場所であるMIB から値を収集します。また、エージェントはマネージャのデータ取得またはデータ設定の要求 に応答できます。

エージェントは非送信請求トラップをマネージャに送信できます。トラップは、ネットワーク 上のある状態をSNMPマネージャに通知するメッセージです。トラップは不正なユーザ認証、 再起動、リンク ステータス(アップまたはダウン)、MAC アドレス追跡、TCP 接続の終了、 ネイバーとの接続の切断などの重要なイベントの発生を意味する場合があります。

### **SNMP** マネージャ機能

SNMP マネージャは、MIB 情報を使用して、次の表に示す動作を実行します。

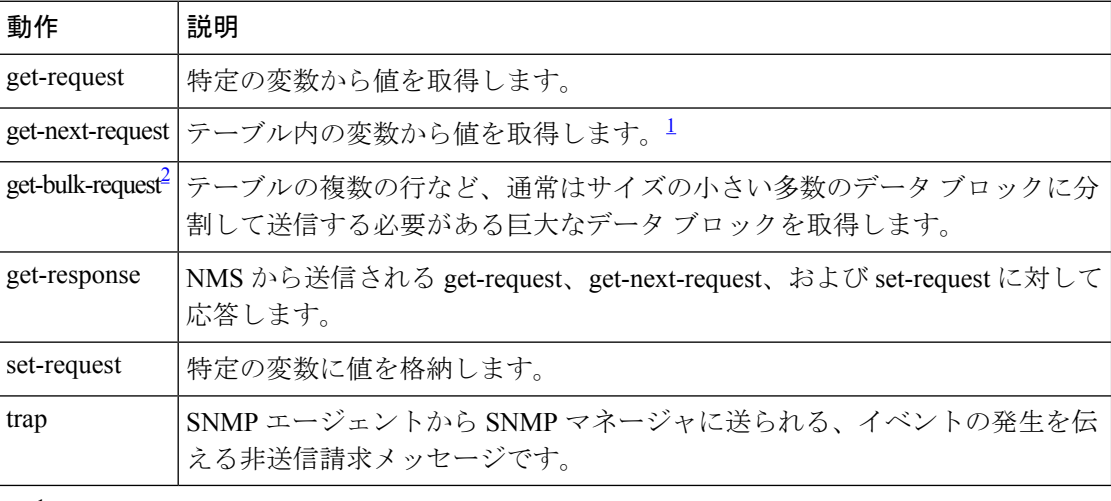

#### 表 **2 : SNMP** の動作

 $^{-1}$  この動作では、SNMP マネージャに正確な変数名を認識させる必要はありません。テー ブル内を順に検索して、必要な変数を検出します。

2 get-bulk コマンドを使用できるのは、SNMPv2 以上に限られます。

### **SNMP** エージェント機能

SNMP エージェントは、次のようにして SNMP マネージャ要求に応答します。

- MIB 変数の取得:SNMP エージェントは NMS からの要求に応答して、この機能を開始し ます。エージェントは要求された MIB 変数の値を取得し、この値を使用して NMS に応答 します。
- MIB 変数の設定:SNMP エージェントは NMS からのメッセージに応答して、この機能を 開始します。SNMP エージェントは、MIB 変数の値を NMS から要求された値に変更しま す。

エージェントで重要なイベントが発生したことを NMS に通知するために、SNMP エージェン トは非送信請求トラップ メッセージも送信します。トラップ条件の例には、ポートまたはモ ジュールがアップまたはダウン状態になった場合、スパニングツリートポロジが変更された場 合、認証に失敗した場合などがあります。

### **SNMP** コミュニティ ストリング

SNMP コミュニティ ストリングは、MIB オブジェクトへのアクセスを認証し、組み込みパス ワードとして機能します。NMSがdeviceにアクセスするには、NMS上のコミュニティストリ ング定義が device 上の 3 つのコミュニティ ストリング定義の少なくとも 1 つと一致しなけれ ばなりません。

コミュニティ ストリングの属性は、次のいずれかです。

- ·読み取り専用(RO):コミュニティ ストリングを除き MIB 内のすべてのオブジェクト に、許可された管理ステーションに対する読み取りアクセス権を与えますが、書き込みア クセスは許可しません。
- •読み取り-書き込み (RW): MIB 内のすべてのオブジェクトに、許可された管理ステー ションに対する読み取りおよび書き込みアクセス権を与えますが、コミュニティストリン グへのアクセスは許可しません。
- クラスタを作成すると、コマンド deviceがメンバ devicesと SNMP アプリケーション間の メッセージ交換を管理します。Network Assistant ソフトウェアは、コマンド device上で最 初に設定された RW および RO コミュニティ ストリングにメンバ device番号(@esN、N はdevice番号)を追加し、これらのストリングをメンバ devicesに伝播します。

### **SNMP MIB** 変数アクセス

NMS の例として、Cisco Prime Infrastructure ネットワーク管理ソフトウェアがあります。Cisco Prime Infrastructureソフトウェアは、device MIB変数を使用して装置変数を設定し、ネットワー ク上の装置をポーリングして特定の情報を取得します。ポーリング結果は、グラフ形式で表示 されます。この結果を解析して、インターネットワーキング関連の問題のトラブルシューティ

ング、ネットワークパフォーマンスの改善、デバイス設定の確認、トラフィック負荷のモニタ などを行うことができます。

次の図に示すように、SNMP エージェントは MIB からデータを収集します。エージェントは SNMPマネージャに対し、トラップ(特定イベントの通知)を送信でき、SNMPマネージャは トラップを受信して処理します。トラップは、ネットワーク上で発生した不正なユーザ認証、 再起動、リンクステータス(アップまたはダウン)、MACアドレストラッキングなどの状況 を SNMP マネージャに通知します。SNMP エージェントはさらに、SNMP マネージャから *get-request*、*get-next-request*、および *set-request* 形式で送信される MIB 関連のクエリに応答し ます。

図 **<sup>1</sup> : SNMP** ネットワーク

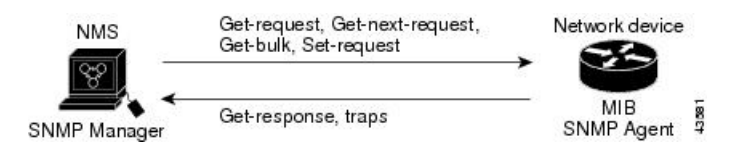

### **SNMP** 通知

SNMP を使用すると、特定のイベントが発生した場合に、deviceから SNMP マネージャに通知 を送信できます。SNMP通知は、トラップまたは情報要求として送信できます。コマンド構文 では、トラップまたは情報を選択するオプションがコマンドにない限り、キーワード traps は トラップ、情報、またはその両方を表します。**snmp-server host** コマンドを使用して、トラッ プまたは情報として SNMP 通知を送信するかどうかを指定します。

(注) SNMPv1 は informs をサポートしていません。

トラップは信頼性に欠けます。受信側はトラップを受信しても確認応答を送信しないので、ト ラップが受信されたかどうかが送信側にわからないからです。情報要求の場合、受信したSNMP マネージャは SNMP 応答プロトコル データ ユニット(PDU)でメッセージを確認します。送 信側が応答を受信しなかった場合は、再び情報要求を送信できます。再送信できるので、情報 の方がトラップより意図した宛先に届く可能性が高くなります。

情報の方がトラップより信頼性が高いのは、deviceおよびネットワークのリソースを多く消費 するという特性にも理由があります。送信と同時に廃棄されるトラップと異なり、情報要求は 応答を受信するまで、または要求がタイムアウトになるまで、メモリ内に保持されます。ト ラップの送信は1回限りですが、情報は数回にわたって再送信つまり再試行が可能です。再送 信の回数が増えるとトラフィックが増加し、ネットワークのオーバーヘッドが高くなる原因に もなります。したがって、トラップにするか情報にするかは、信頼性を取るかリソースを取る かという選択になります。SNMPマネージャですべての通知を受信することが重要な場合は、 情報要求を使用してください。ネットワークまたはdeviceのメモリ上のトラフィックが問題に なる場合で、なおかつ通知が不要な場合は、トラップを使用してください。

### **SNMP ifIndex MIB** オブジェクト値

NMSのIF-MIBは、物理インターフェイスまたは論理インターフェイスを識別する、ゼロより 大きい一意の値であるinterface index (ifIndex) オブジェクト値の生成および割り当てを行いま す。deviceの再起動またはdeviceソフトウェアのアップグレード時に、deviceは、インターフェ イスにこれと同じ値を使用します。たとえば、deviceのポート 2 に 10003 という ifIndex 値が割 り当てられていると、deviceの再起動後も同じ値が使用されます。

deviceは、次の表内のいずれかの値を使用して、インターフェイスに ifIndex 値を割り当てま す。

#### 表 **3 : ifIndex** 値

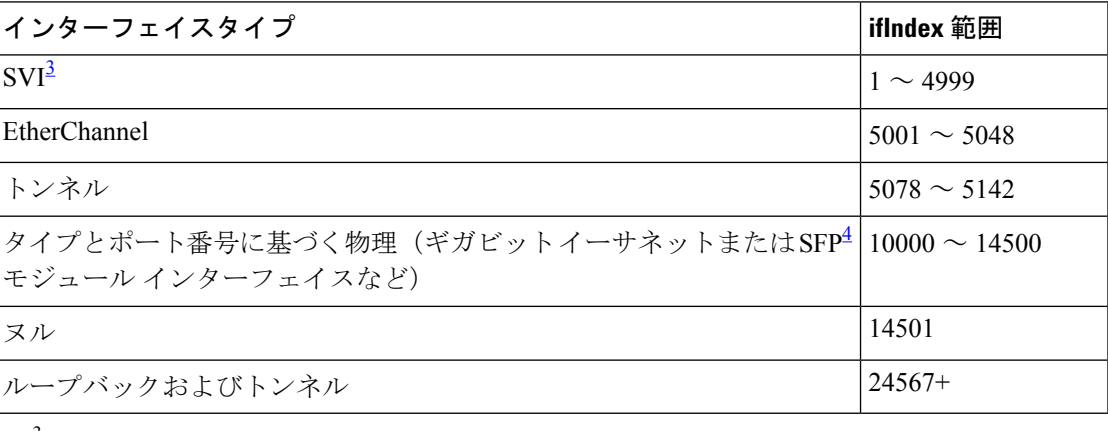

3 SVI = スイッチ仮想インターフェイス

 $4$  SFP = Small Form-Factor Pluggable

## **SNMP** のデフォルト設定

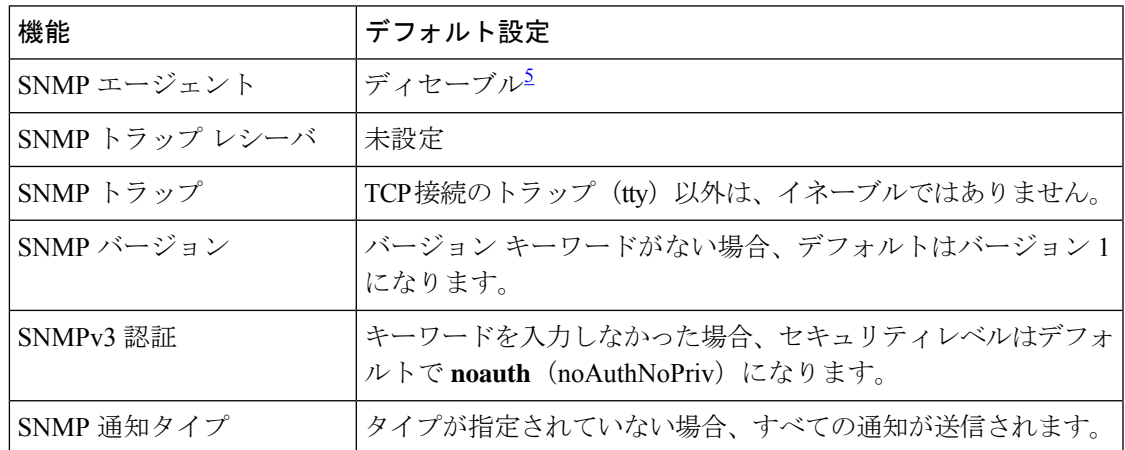

<sup>5</sup> これは、deviceが起動し、スタートアップコンフィギュレーションに**snmp-server** グロー バル コンフィギュレーション コマンドが設定されていない場合のデフォルトです。

### **SNMP** 設定時の注意事項

device が起動し、device のスタートアップ コンフィギュレーションに少なくとも 1 つの **snmp-server** グローバル コンフィギュレーション コマンドが設定されている場合、SNMP エー ジェントは有効になります。

SNMP グループは、SNMP ユーザを SNMP ビューに対応付けるテーブルです。SNMP ユーザ は、SNMPグループのメンバです。SNMPホストは、SNMPトラップ動作の受信側です。SNMP エンジン *ID* は、ローカルまたはリモート SNMP エンジンの名前です。

SNMP グループを設定するときには、次の注意事項に従ってください。

- SNMP グループを設定するときは、通知ビューを指定しません。**snmp-server host** グロー バル コンフィギュレーション コマンドがユーザの通知ビューを自動生成し、そのユーザ に関連付けられているグループに追加します。グループの通知ビューを変更すると、その グループに対応付けられたすべてのユーザが影響を受けます。
- リモートユーザを設定する場合は、ユーザが存在するデバイスのリモートSNMPエージェ ントに対応する IP アドレスまたはポート番号を指定します。
- 特定のエージェントのリモートユーザを設定する前に、**snmp-server engineID** グローバル コンフィギュレーション コマンドを **remote** オプションとともに使用して、SNMP エンジ ン ID を設定してください。リモート エージェントの SNMP エンジン ID およびユーザ パ スワードを使用して認証およびプライバシーダイジェストが算出されます。先にリモート エンジン ID を設定しておかないと、コンフィギュレーション コマンドがエラーになりま す。
- SNMP 情報を設定するときには、プロキシ要求または情報の送信先となるリモート エー ジェントの SNMP エンジン ID を SNMP データベースに設定しておく必要があります。
- ローカルユーザーがリモートホストと関連付けられていない場合、device は **auth** (authNoPriv)および **priv**(authPriv)の認証レベルの情報を送信しません。
- SNMP エンジン ID の値を変更すると、重大な影響が生じます。(コマンド ラインで入力 された)ユーザのパスワードは、パスワードおよびローカル エンジン ID に基づいて、 MD5またはSHAセキュリティダイジェストに変換されます。コマンドラインのパスワー ドは、RFC2274の規定に従って廃棄されます。このようにパスワードが廃棄されるため、 エンジン ID 値を変更した場合は、SNMPv3 ユーザのセキュリティダイジェストが無効と なり、**snmp-server user** *username* グローバル コンフィギュレーション コマンドを使用し て、SNMP ユーザを再設定する必要があります。エンジン ID を変更した場合は、同様の 制限によってコミュニティ ストリングも再設定する必要があります。

# **SNMP** の設定方法

### **SNMP** エージェントのディセーブル化

**no snmp-server** グローバル コンフィギュレーション コマンドは、デバイス上で実行している SNMP エージェントのすべてのバージョン (バージョン 1、バージョン 2C、バージョン 3) を ディセーブルにします。入力した最初の **snmp-server** グローバル コンフィギュレーション コ マンドによって、SNMPエージェントのすべてのバージョンを再度イネーブルにします。特に SNMP をイネーブルにするために指定された Cisco IOS コマンドはありません。

SNMP エージェントをディセーブルにするには、次の手順を実行します。

#### 始める前に

SNMPエージェントをディセーブルにする前にイネーブルにする必要があります。デバイス上 で入力した最初の **snmp-server** グローバル コンフィギュレーション コマンドによって SNMP エージェントがイネーブルになります。

#### 手順の概要

- **1. enable**
- **2. configure terminal**
- **3. no snmp-server**
- **4. end**
- **5. show running-config**
- **6. copy running-config startup-config**

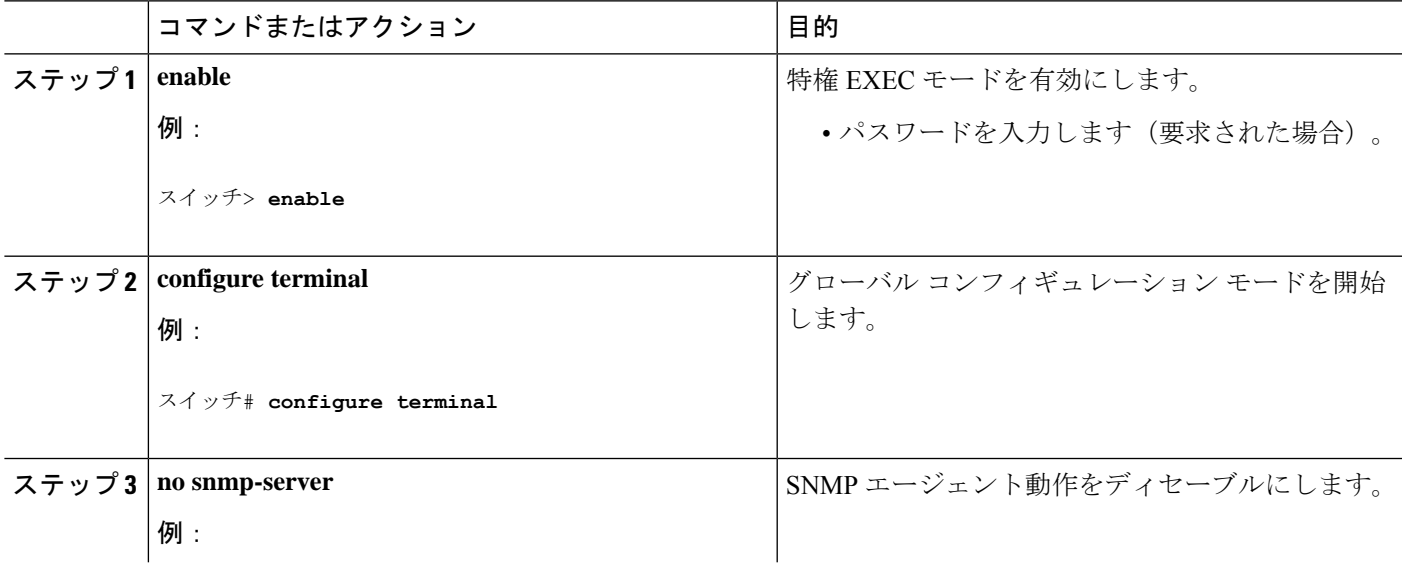

#### 手順の詳細

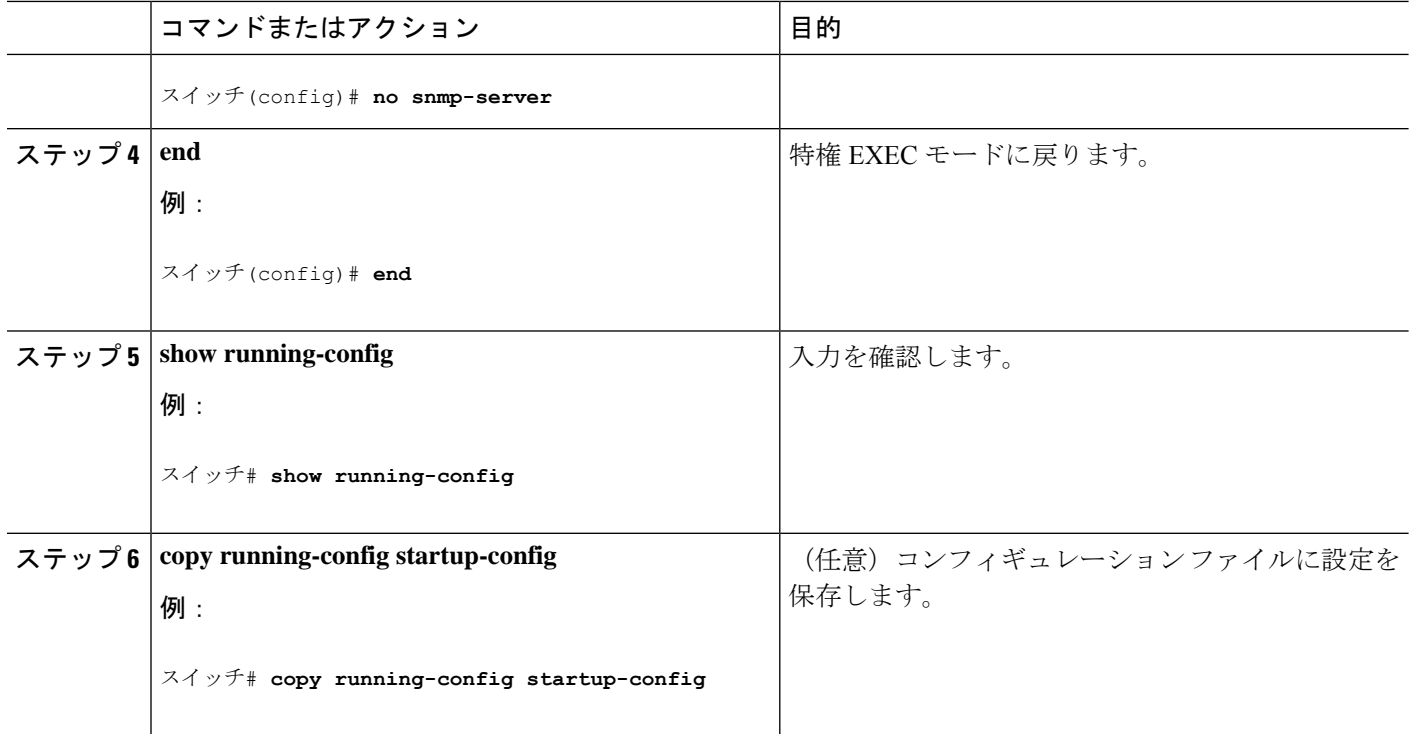

## コミュニティ ストリングの設定

SNMPマネージャとエージェントの関係を定義するには、SNMPコミュニティストリングを使 用します。コミュニティストリングは、device上のエージェントへのアクセスを許可する、パ スワードと同様の役割を果たします。ストリングに対応する次の特性を1つまたは複数指定す ることもできます。

- コミュニティ ストリングを使用してエージェントにアクセスできる SNMP マネージャの IP アドレスのアクセス リスト
- 指定のコミュニティにアクセスできるすべての MIB オブジェクトのサブセットを定義す る MIB ビュー
- コミュニティにアクセスできる MIB オブジェクトの読み書き権限または読み取り専用権 限

device上でコミュニティ ストリングを設定するには、次の手順を実行します。

#### 手順の概要

- **1. enable**
- **2. configure terminal**
- **3. snmp-server community** *string* [**view** *view-name*] [**ro** | **rw**] [*access-list-number*]
- **4. access-list** *access-list-number* {**deny** | **permit**} *source* [*source-wildcard*]
- **5. end**
- **6. show running-config**

### **7. copy running-config startup-config**

### 手順の詳細

 $\mathbf I$ 

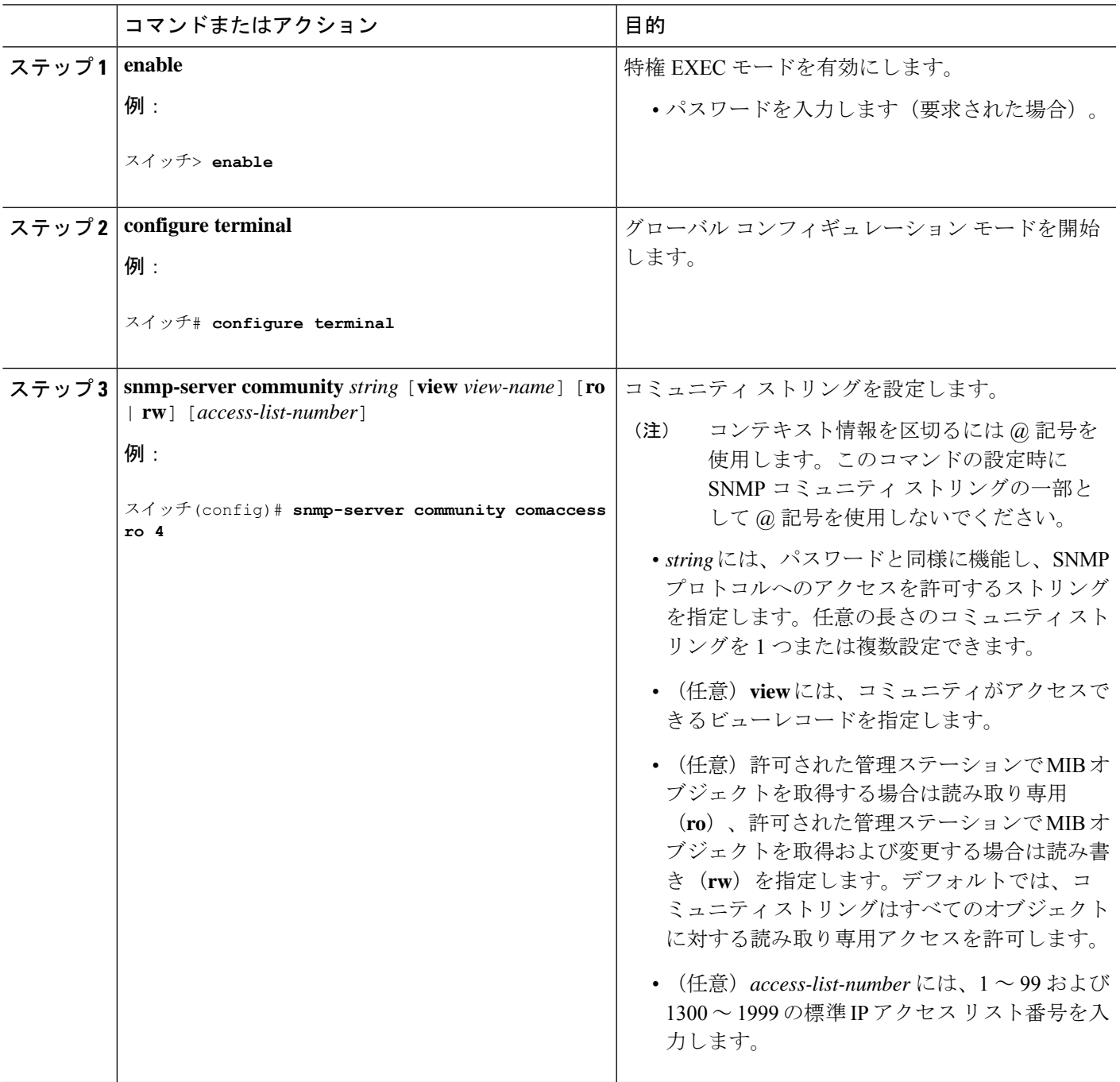

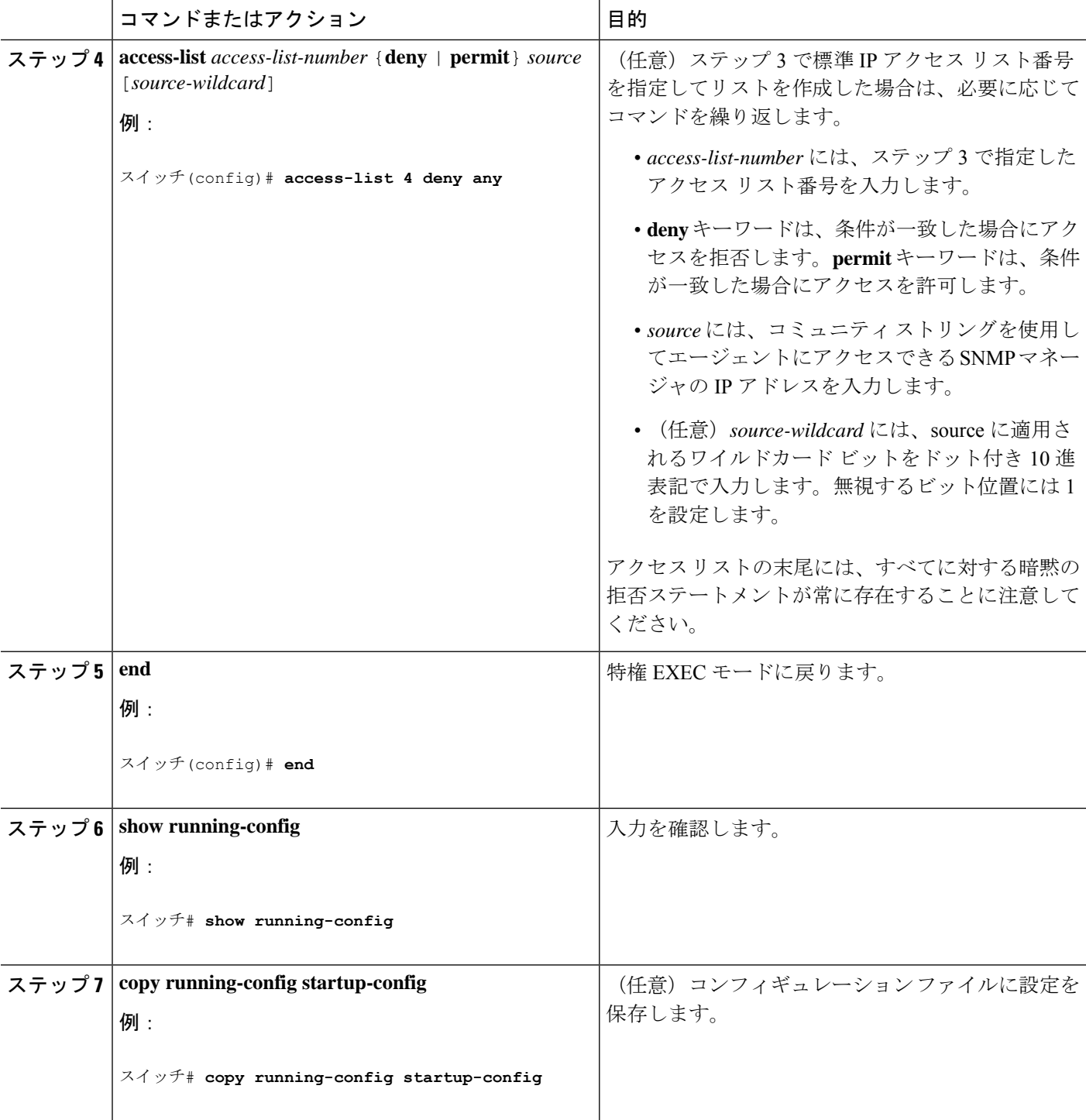

### 次のタスク

SNMPコミュニティのアクセスをディセーブルにするには、そのコミュニティのコミュニティ ストリングをヌル ストリングに設定します(コミュニティ ストリングに値を入力しないでく ださい)。

特定のコミュニティストリングを削除するには、**no snmp-server**グローバルコンフィギュレー ション コマンドを使用します。

deviceのローカルまたはリモート SNMP サーバー エンジンを表す識別名 (エンジン ID) を指 定できます。SNMP ユーザーを SNMP ビューにマッピングする、SNMP サーバー グループを 設定し、新規ユーザーを SNMP グループに追加できます。

## **SNMP** グループおよびユーザの設定

deviceのローカルまたはリモート SNMP サーバー エンジンを表す識別名 (エンジン ID) を指 定できます。SNMP ユーザーを SNMP ビューにマッピングする、SNMP サーバー グループを 設定し、新規ユーザーを SNMP グループに追加できます。

device上の SNMP グループとユーザーを設定するには、次の手順を実行します。

#### 手順の概要

- **1. enable**
- **2. configure terminal**
- **3. snmp-server engineID** {**local** *engineid-string* | **remote** *ip-address* [**udp-port** *port-number*] *engineid-string*}
- **4. snmp-server group***group-name* {**v1** | **v2c** | **v3** {**auth** | **noauth** | **priv**}} [**read***readview*] [**write** *writeview*] [**notify** *notifyview*] [**access** *access-list*]
- **5. snmp-serveruser** *username group-name* {**remote** *host* [ **udp-port** *port*]} {**v1** [**access** *access-list*] | **v2c** [**access** *access-list*] | **v3** [**encrypted**] [**access** *access-list*] [**auth** {**md5** | **sha**} *auth-password*] } [*priv* {**des** | **3des** | **aes** {**128** | **192** | **256**}} *priv-password*]
- **6. end**
- **7. show running-config**
- **8. copy running-config startup-config**

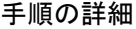

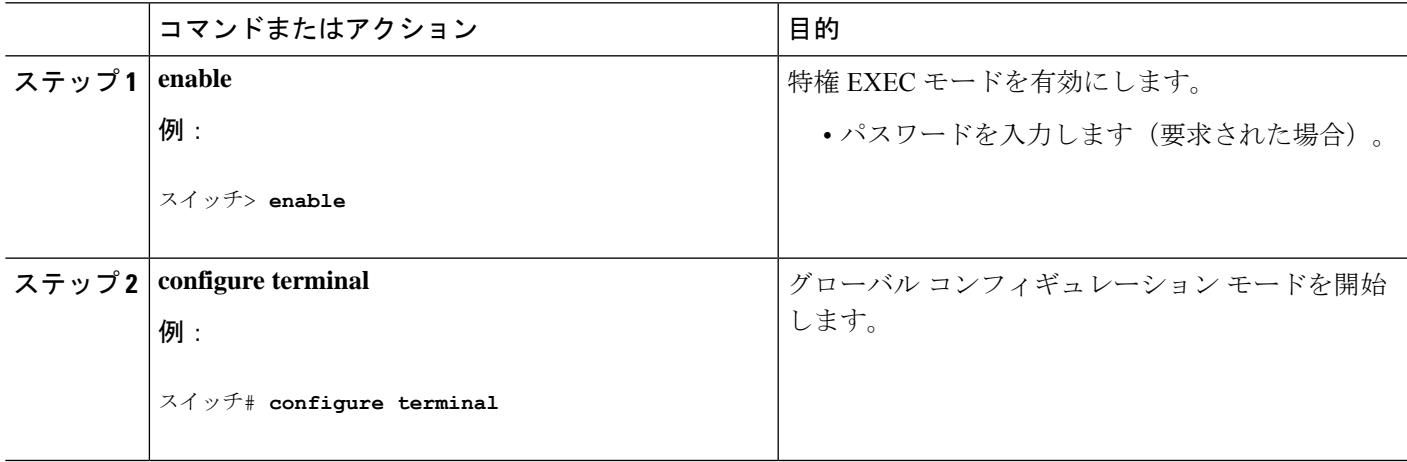

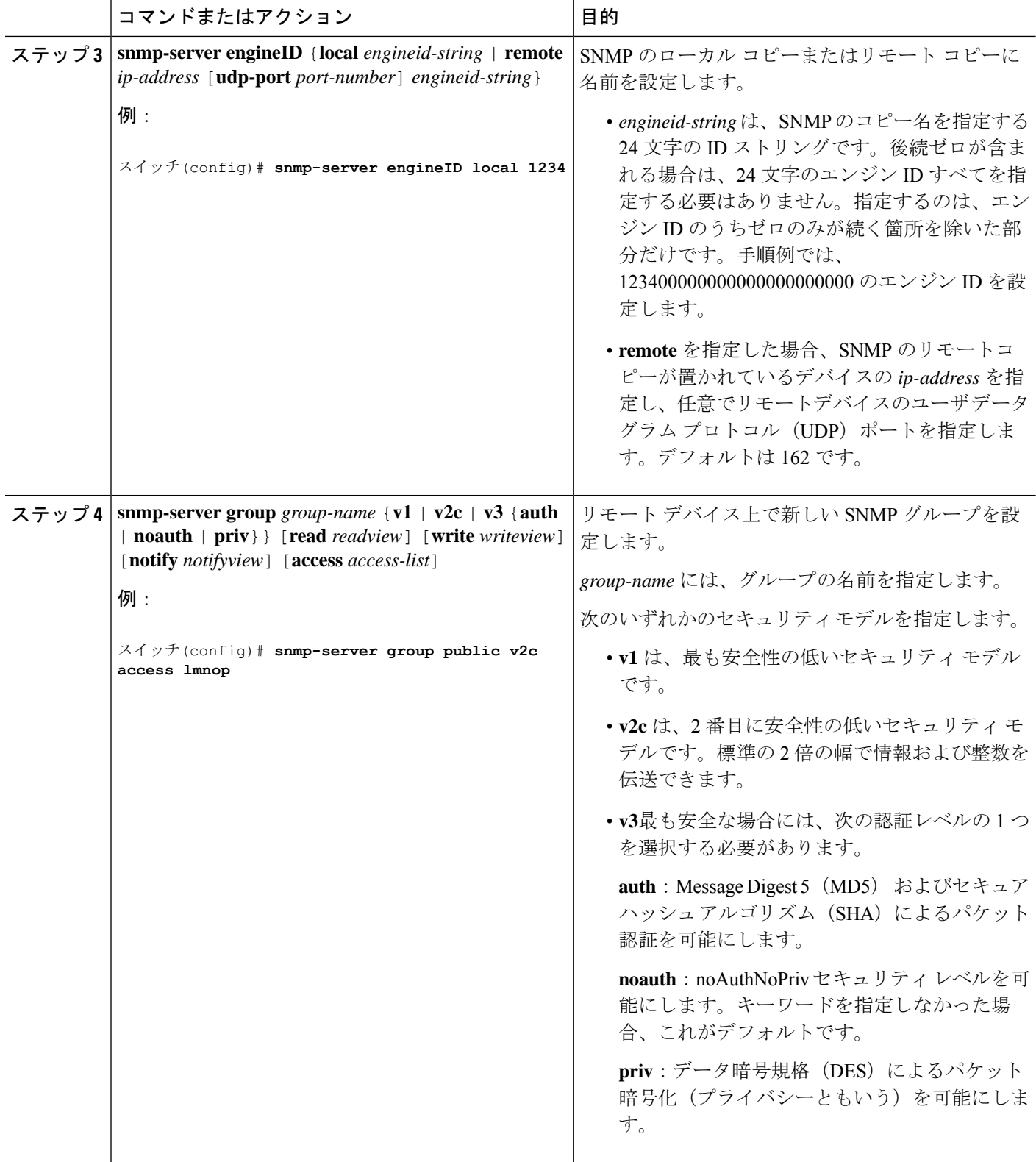

٦

Ι

ш

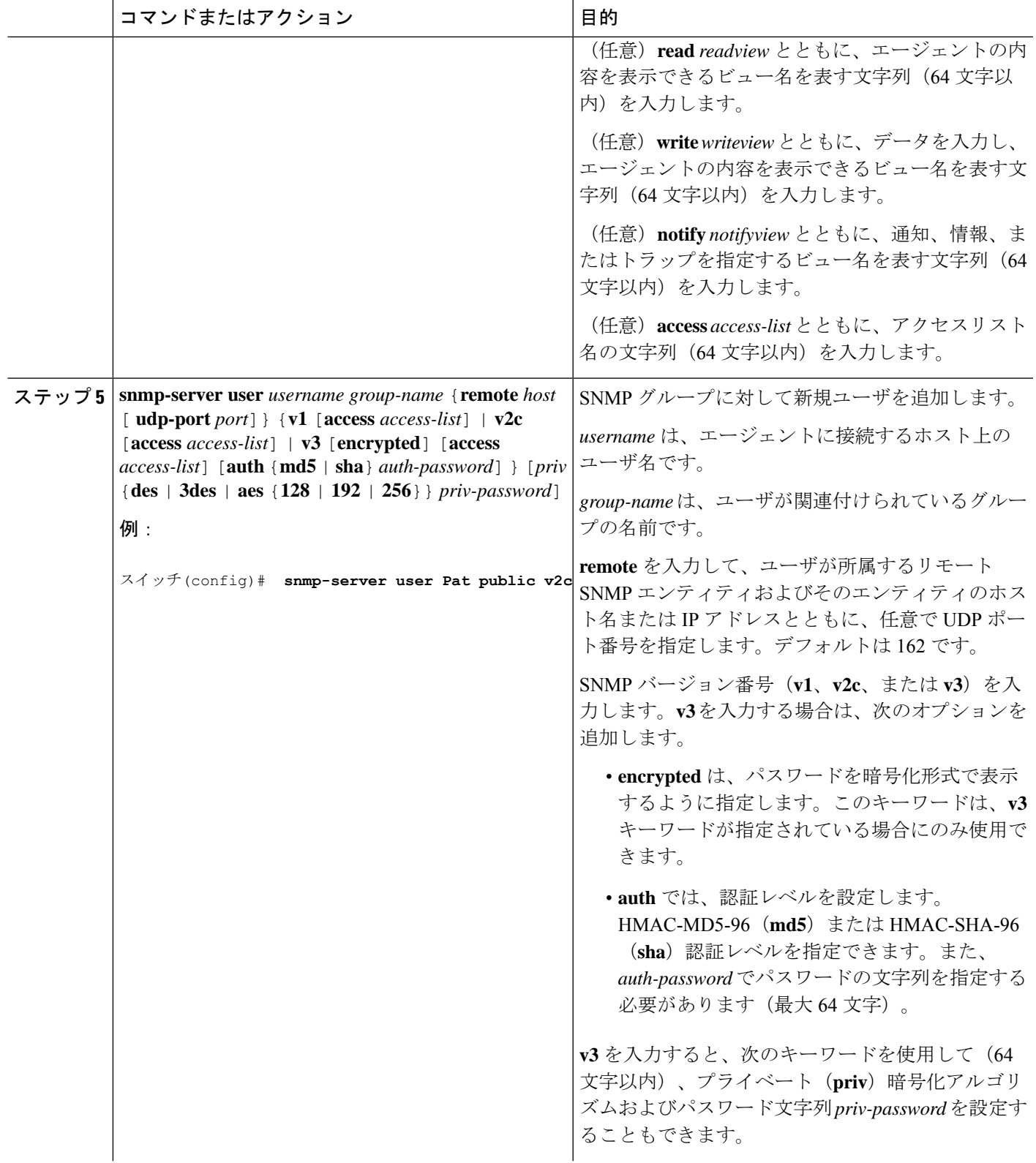

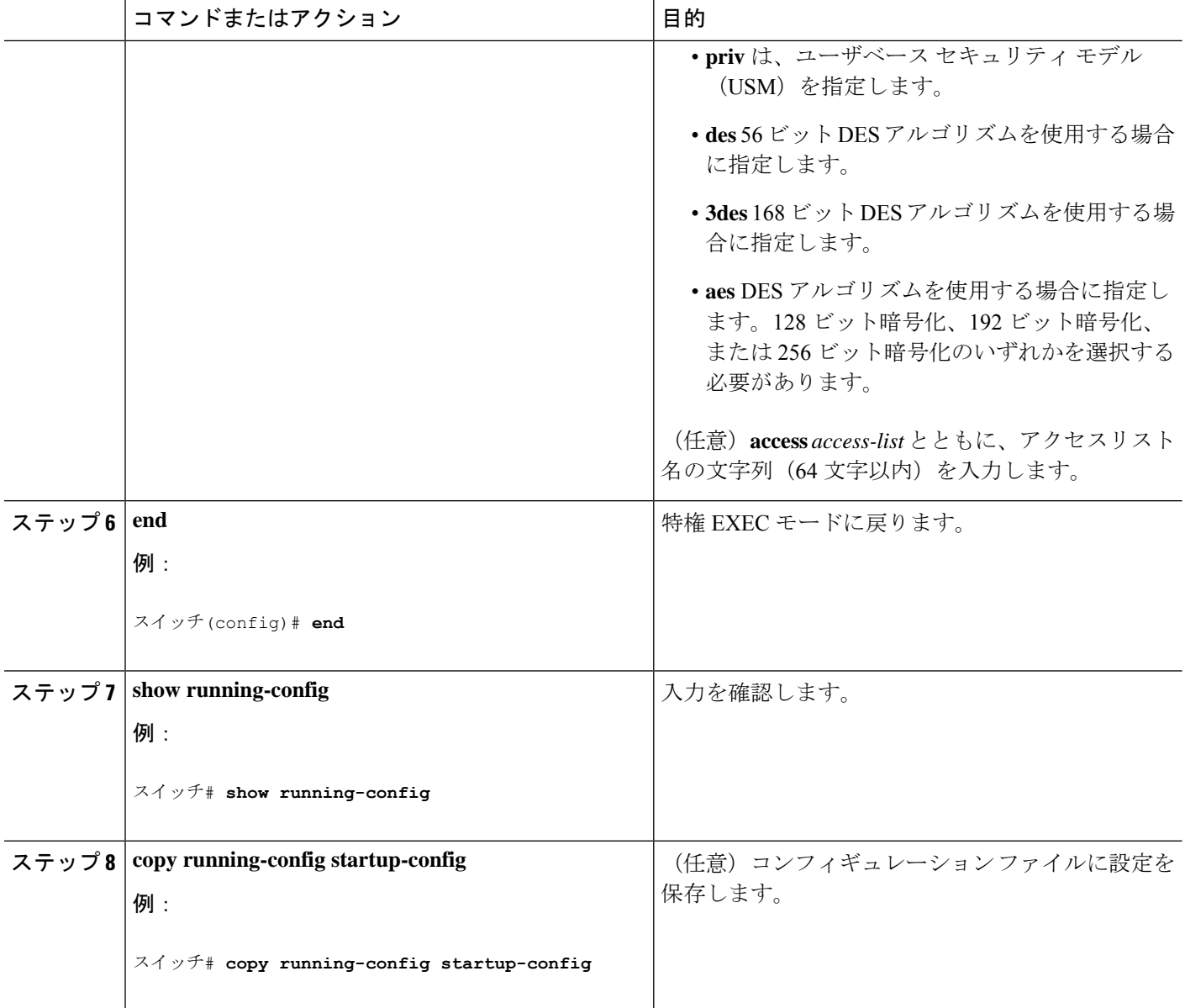

## **SNMP** 通知の設定

トラップマネージャは、トラップを受信して処理する管理ステーションです。トラップは、特 定のイベントが発生したときにdeviceが生成するシステムアラートです。デフォルトでは、ト ラップマネージャは定義されず、トラップは送信されません。このCisco IOSReleaseが稼働し ているDevicesでは、トラップ マネージャを無制限に設定できます。

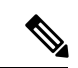

コマンド構文で**traps**というワードを使用するコマンドは多数あります。トラップまたは 情報を選択するオプションがコマンドにない限り、キーワード**traps**はトラップ、情報の いずれか、またはその両方を表します。**snmp-server host** グローバル コンフィギュレー ション コマンドを使用して、トラップまたは情報として SNMP 通知を送信するかどうか を指定します。 (注)

**snmp-server host** グローバル コンフィギュレーション コマンドと組み合わせて使用すると、 次の表に示す通知タイプを特定のホストで受信できます。これらのトラップの一部または全部 をイネーブルにして、これを受信するようにトラップ マネージャを設定できます。

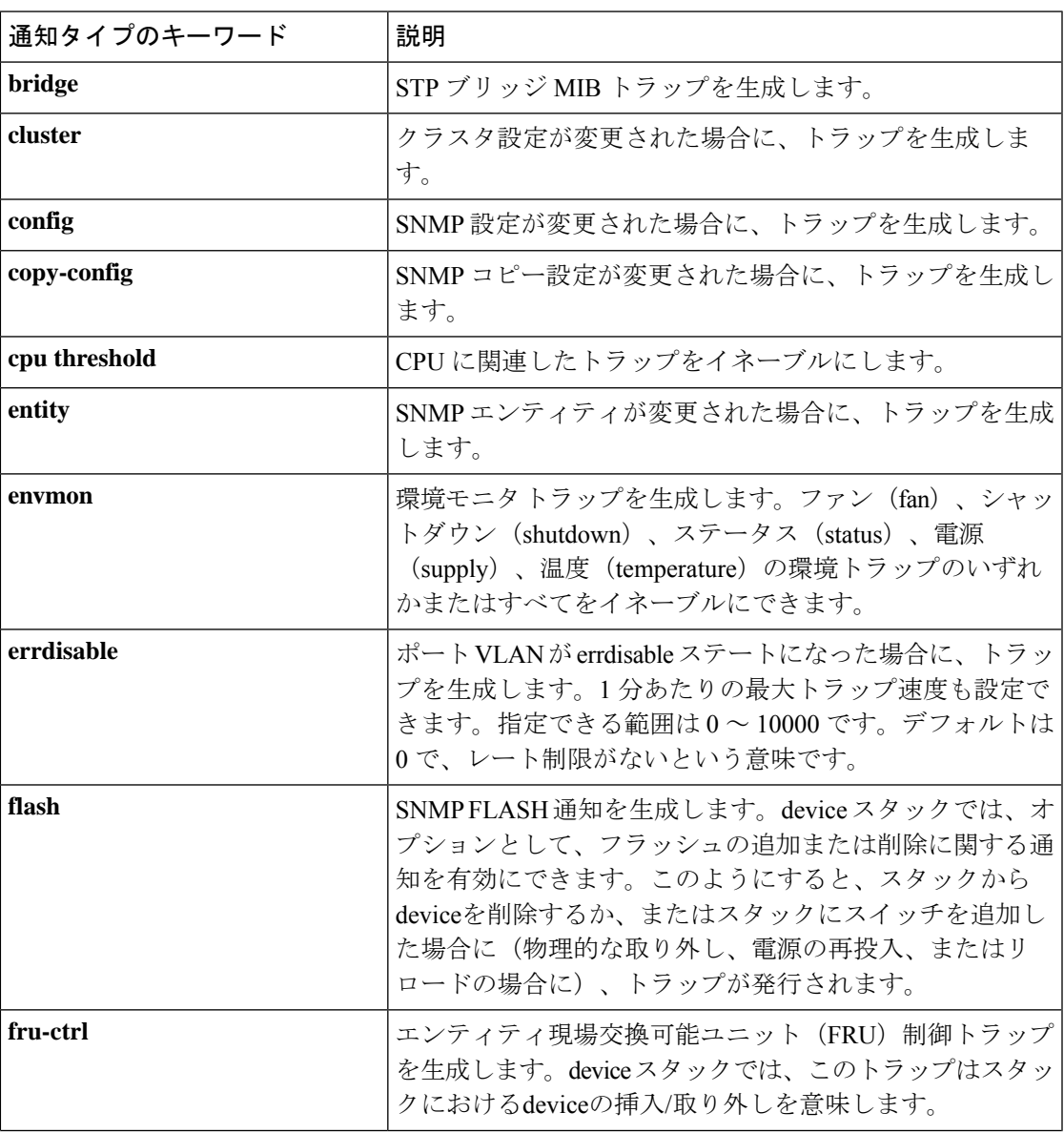

表 **<sup>4</sup> :** デバイスの通知タイプ

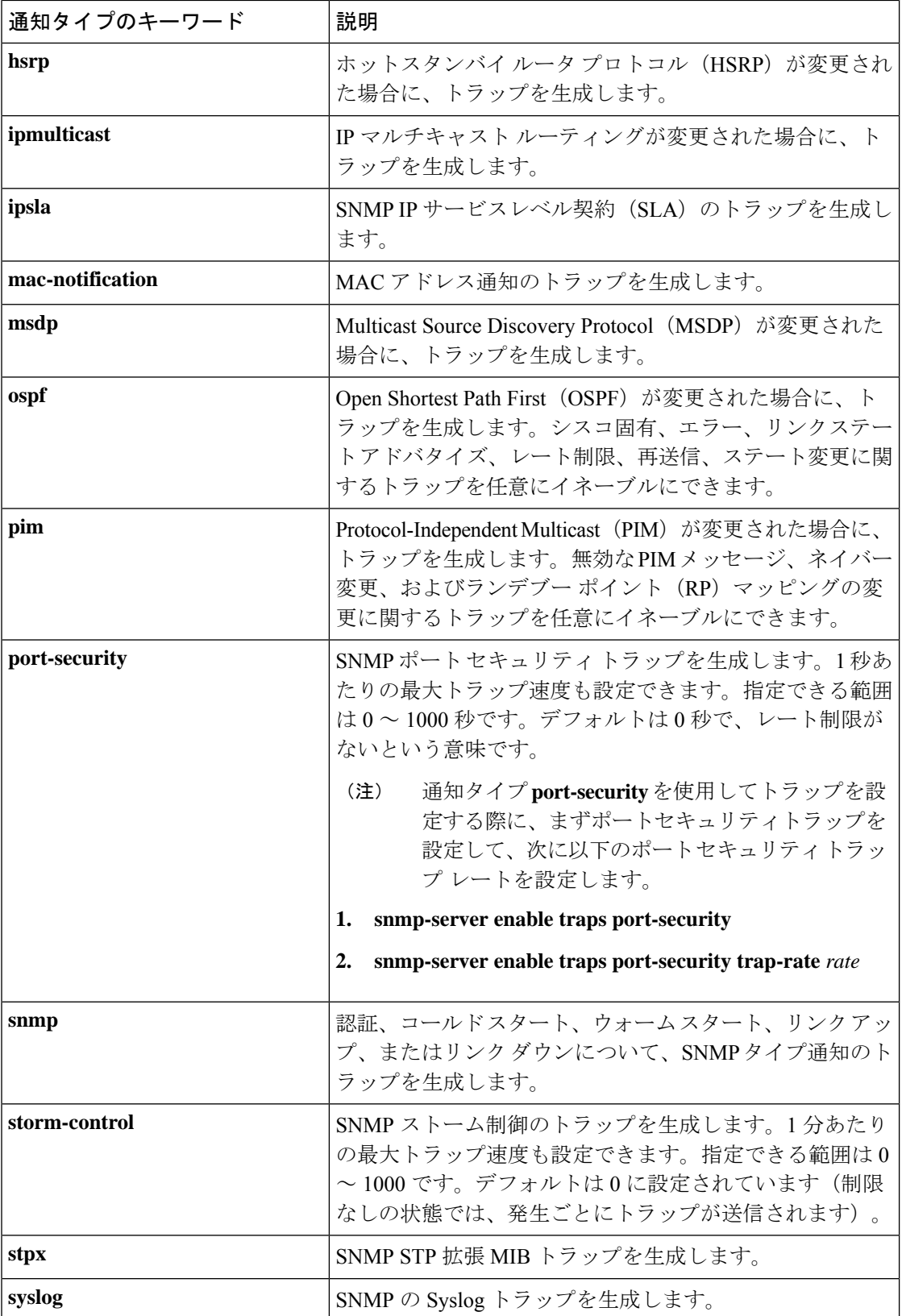

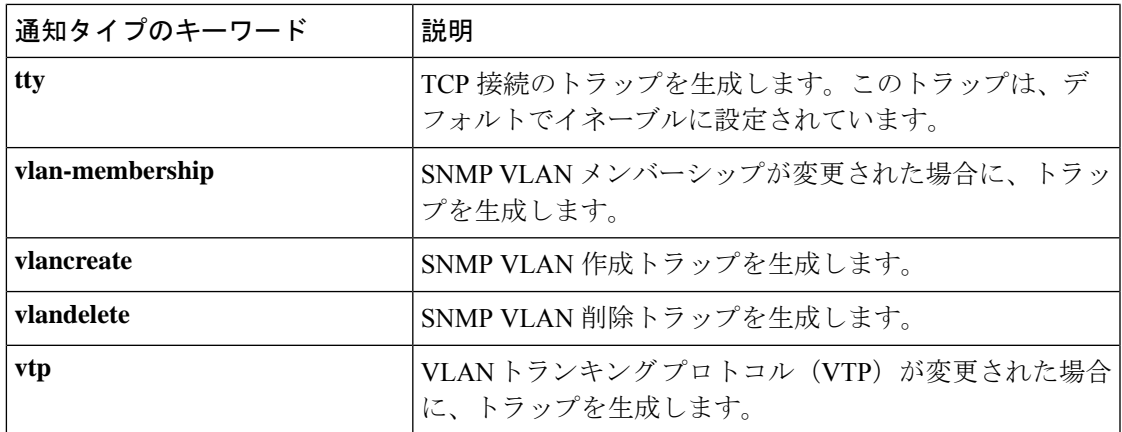

ホストにトラップまたは情報を送信するようにdeviceを設定するには、次の手順を実行します。

#### 手順の概要

- **1. enable**
- **2. configure terminal**
- **3. snmp-server engineID remote** *ip-address engineid-string*
- **4. snmp-serveruser** *username group-name* {**remote** *host* [ **udp-port** *port*]} {**v1** [**access** *access-list*] | **v2c** [**access** *access-list*] | **v3** [**encrypted**] [**access** *access-list*] [**auth** {**md5** | **sha**} *auth-password*] }
- **5. snmp-server group** *group-name* {**v1** | **v2c** | **v3** {**auth** | **noauth** | **priv**}} [**read** *readview*] [**write** *writeview*] [**notify** *notifyview*] [**access** *access-list*]
- **6. snmp-server host** *host-addr* [**informs** | **traps**] [**version**  $\{1 \mid 2c \mid 3 \{ \text{auth} \mid \text{noauth} \mid \text{priv} \}$ ] *community-string* [*notification-type*]
- **7. snmp-server enable traps** *notification-types*
- **8. snmp-server trap-source** *interface-id*
- **9. snmp-server queue-length** *length*
- **10. snmp-server trap-timeout** *seconds*
- **11. end**
- **12. show running-config**
- **13. copy running-config startup-config**

#### 手順の詳細

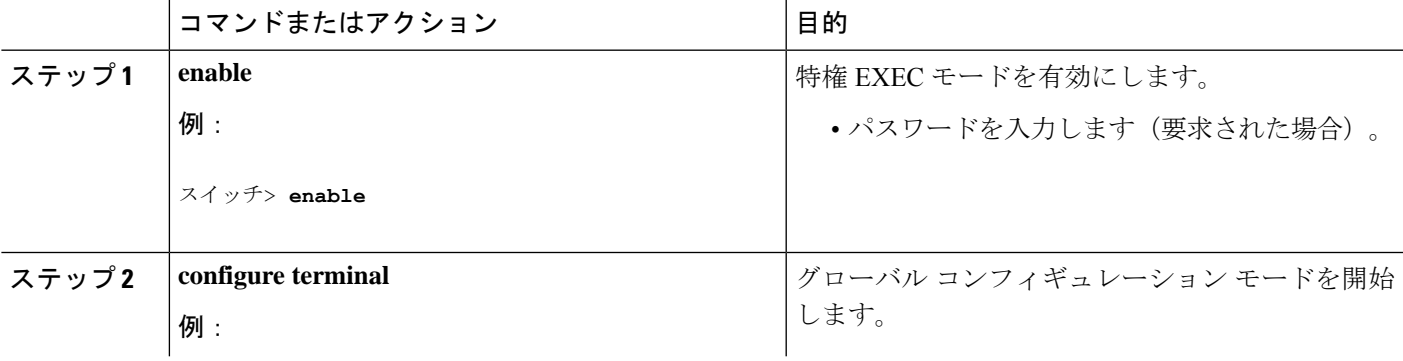

I

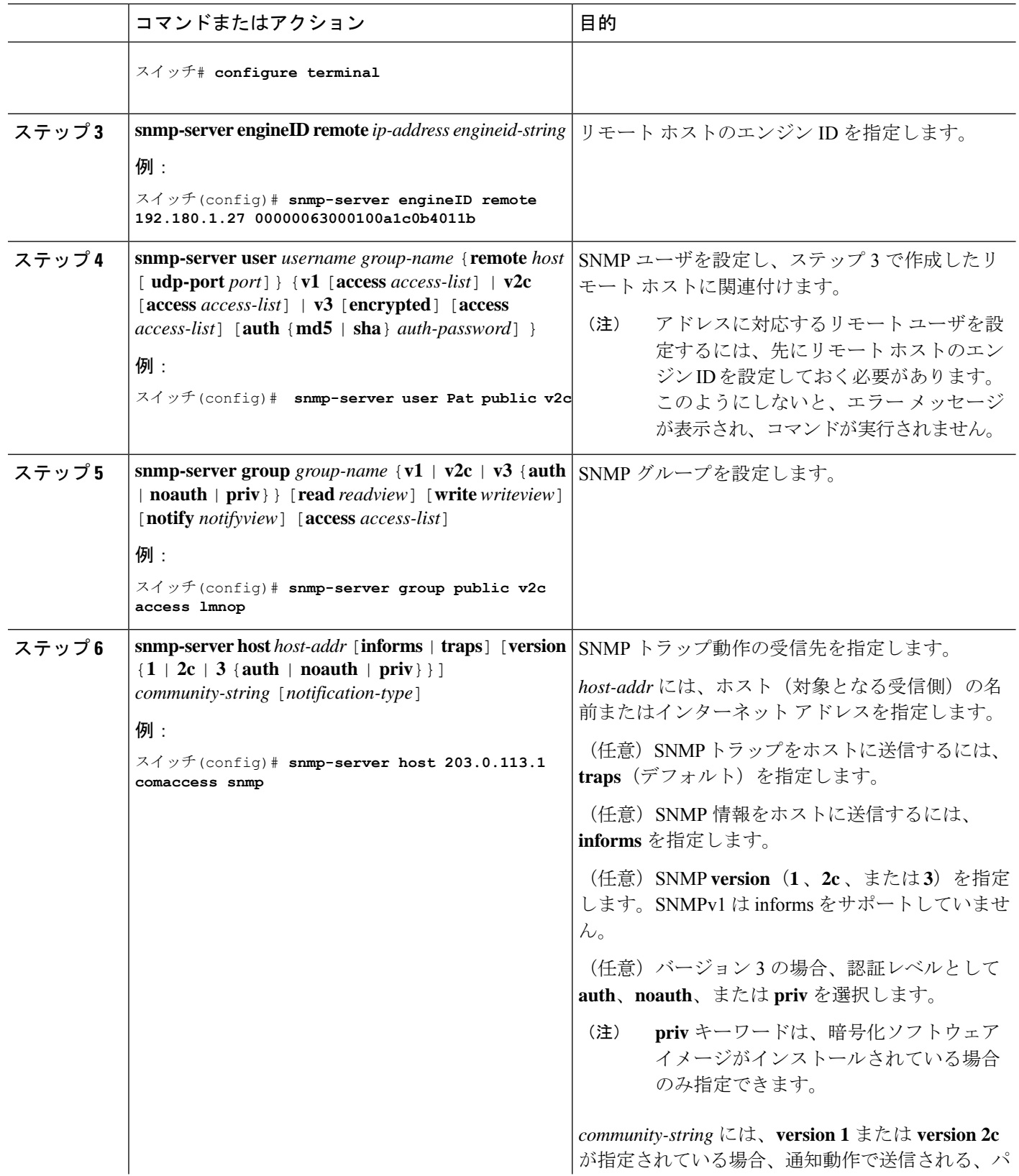

Ι

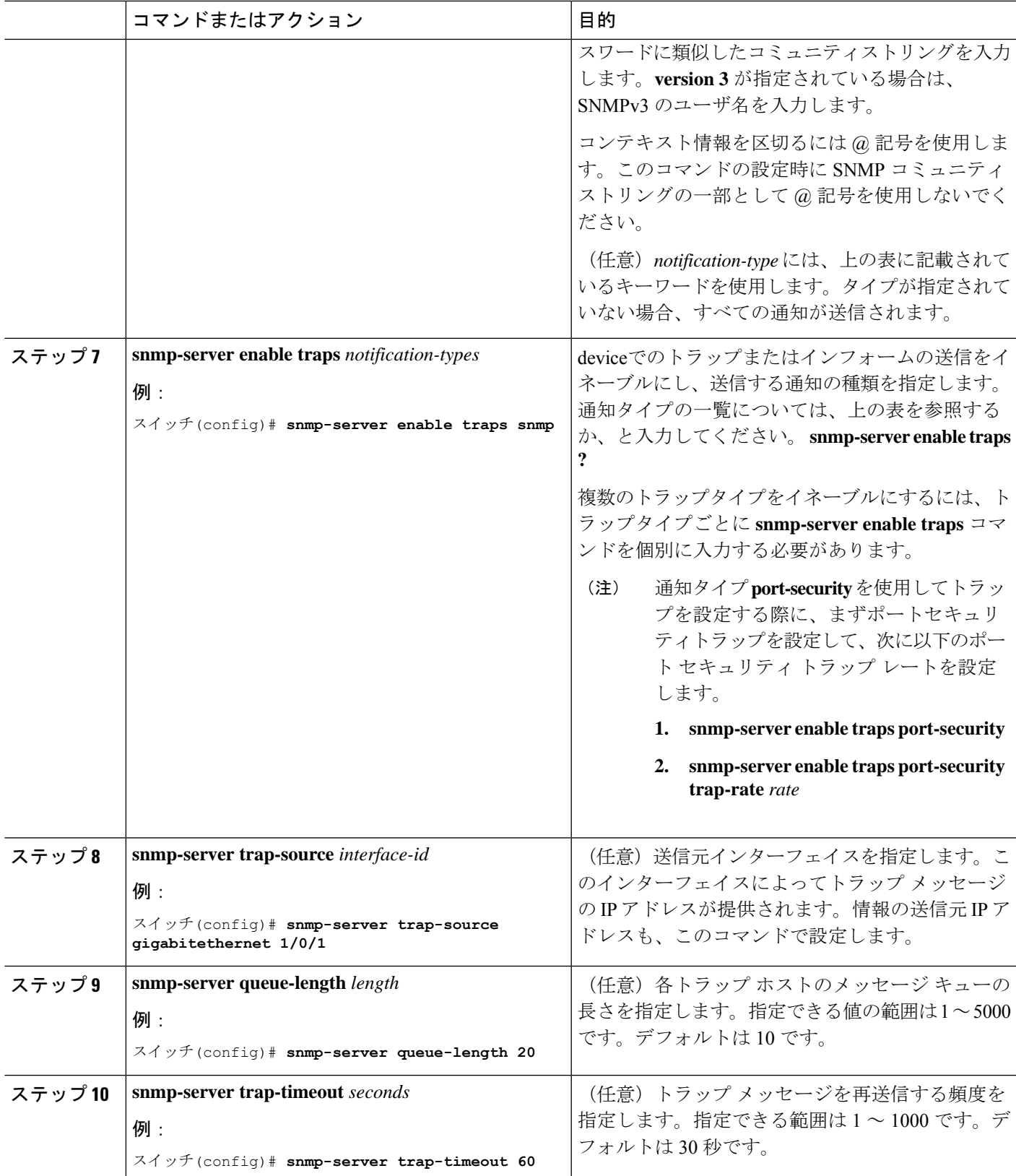

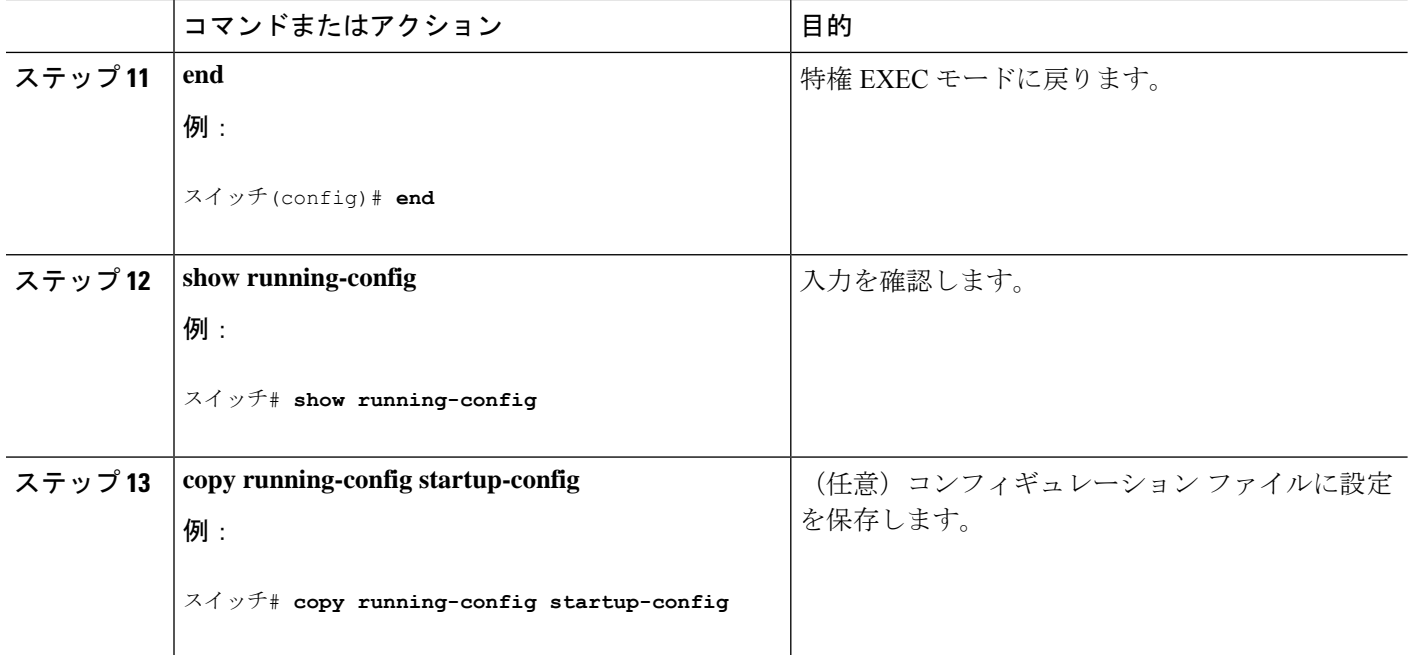

#### 次のタスク

**snmp-serverhost**コマンドでは、通知を受信するホストを指定します。**snmp-server enable traps** コマンドによって、指定された通知方式(トラップおよび情報)がグローバルにイネーブルに なります。ホストが情報を受信できるようにするには、そのホストに対応する**snmp-serverhost informs** コマンドを設定し、**snmp-server enable traps** コマンドを使用して情報をグローバルに イネーブルにする必要があります。

指定したホストがトラップを受信しないようにするには、 **no snmp-serverhost** *host* グローバル コンフィギュレーション コマンドを使用します。キーワードを指定しないで **no snmp-server host** コマンドを使用すると、ホストへのトラップはディセーブルになりますが、情報はディ セーブルになりません。情報をディセーブルにするには、**no snmp-server host informs** グロー バル コンフィギュレーション コマンドを使用します。特定のトラップタイプをディセーブル にするには、**no snmp-server enable traps** *notification-types* グローバル コンフィギュレーション コマンドを使用します。

## エージェント コンタクトおよびロケーションの設定

SNMPエージェントのシステム接点およびロケーションを設定して、コンフィギュレーション ファイルからこれらの記述にアクセスできるようにするには、次の手順を実行します。

#### 手順の概要

- **1. enable**
- **2. configure terminal**
- **3. snmp-server contact** *text*
- **4. snmp-server location** *text*
- **5. end**
- **6. show running-config**
- **7. copy running-config startup-config**

### 手順の詳細

I

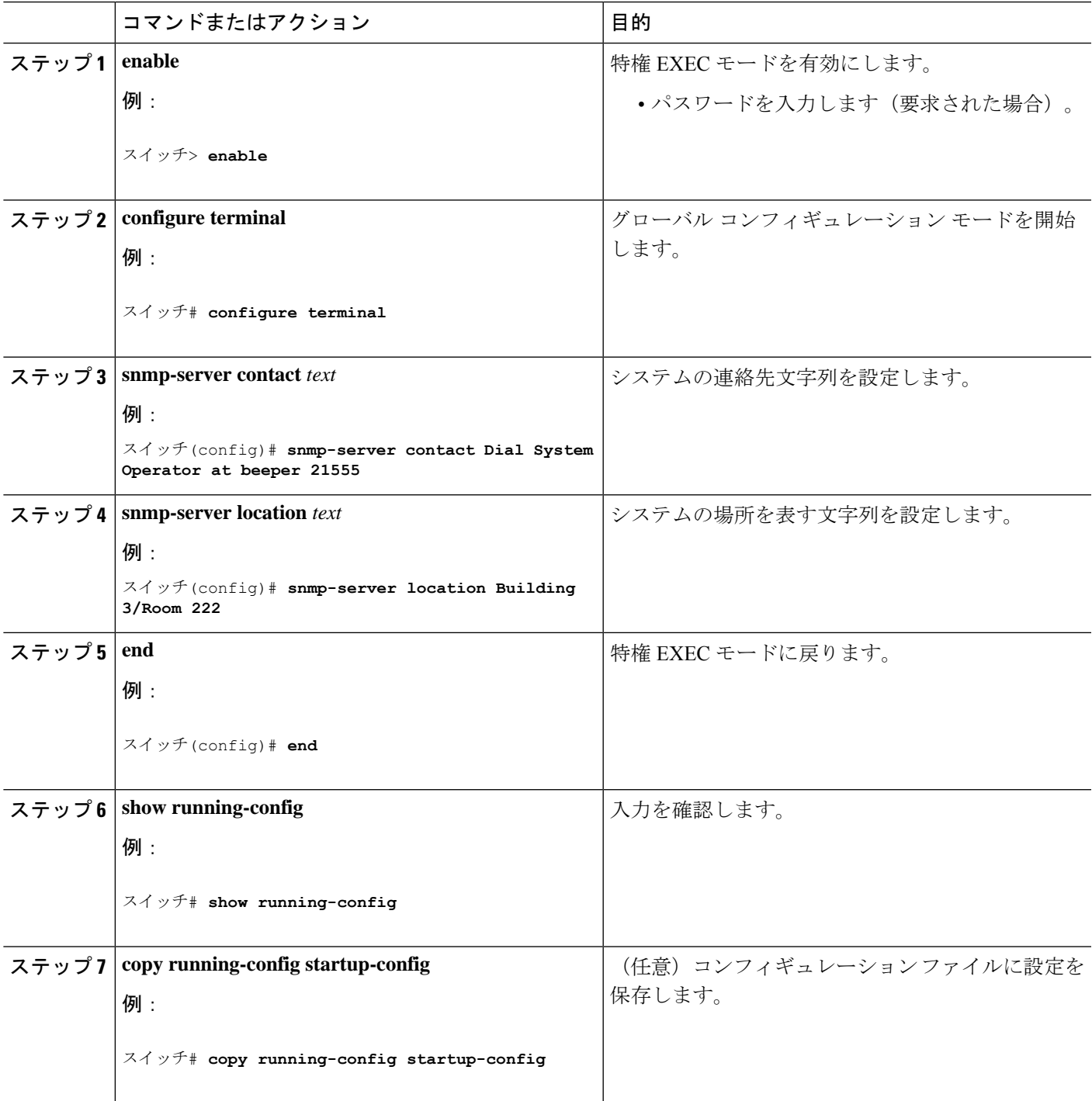

## **SNMP** を通して使用する **TFTP** サーバの制限

SNMP を介したコンフィギュレーション ファイルの保存とロードに使用する TFTP サーバを、 アクセス リストで指定されたサーバに限定するには、次の手順を実行します。

#### 手順の概要

- **1. enable**
- **2. configure terminal**
- **3. snmp-server tftp-server-list** *access-list-number*
- **4. access-list** *access-list-number* {**deny** | **permit**} *source* [*source-wildcard*]
- **5. end**
- **6. show running-config**
- **7. copy running-config startup-config**

### 手順の詳細

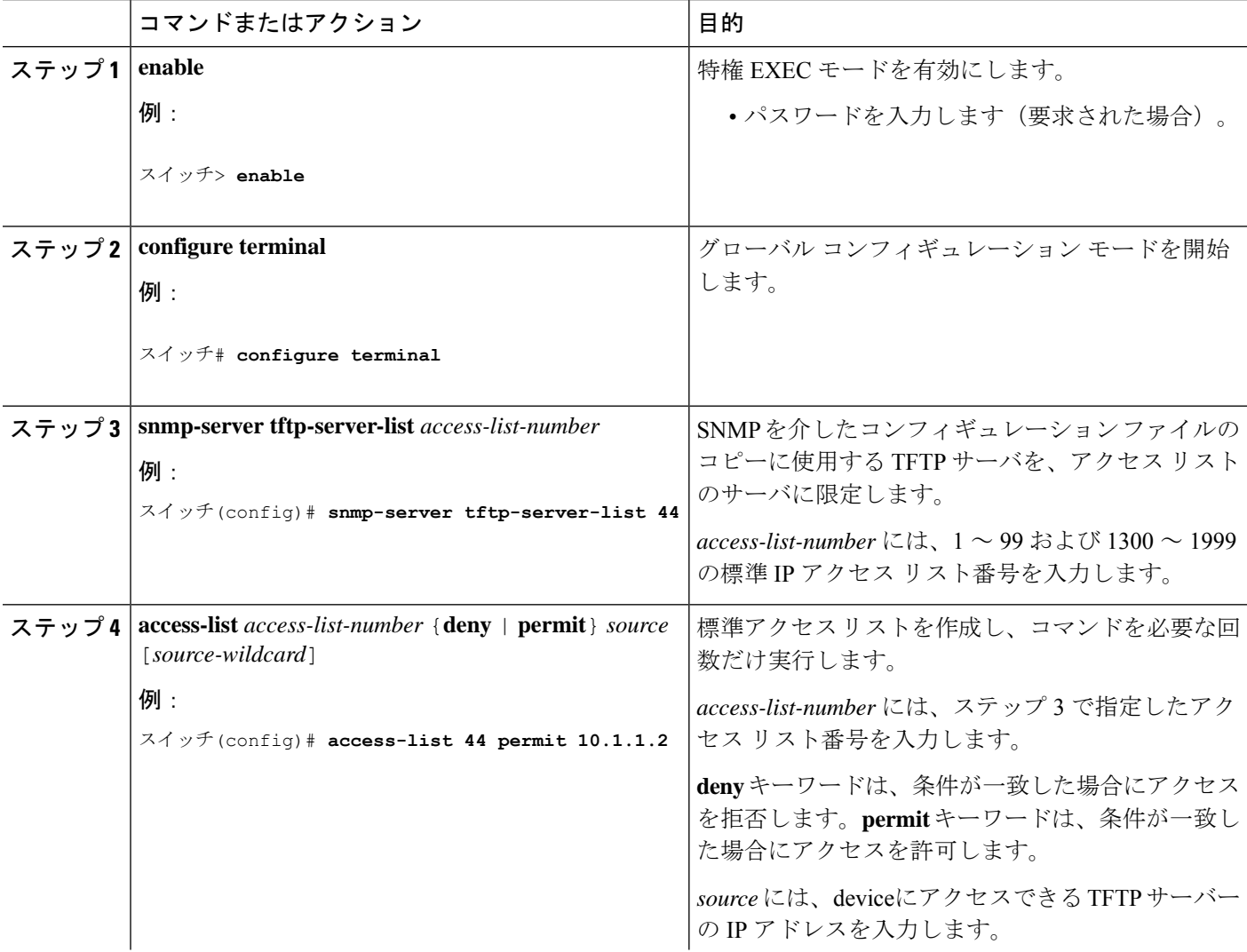

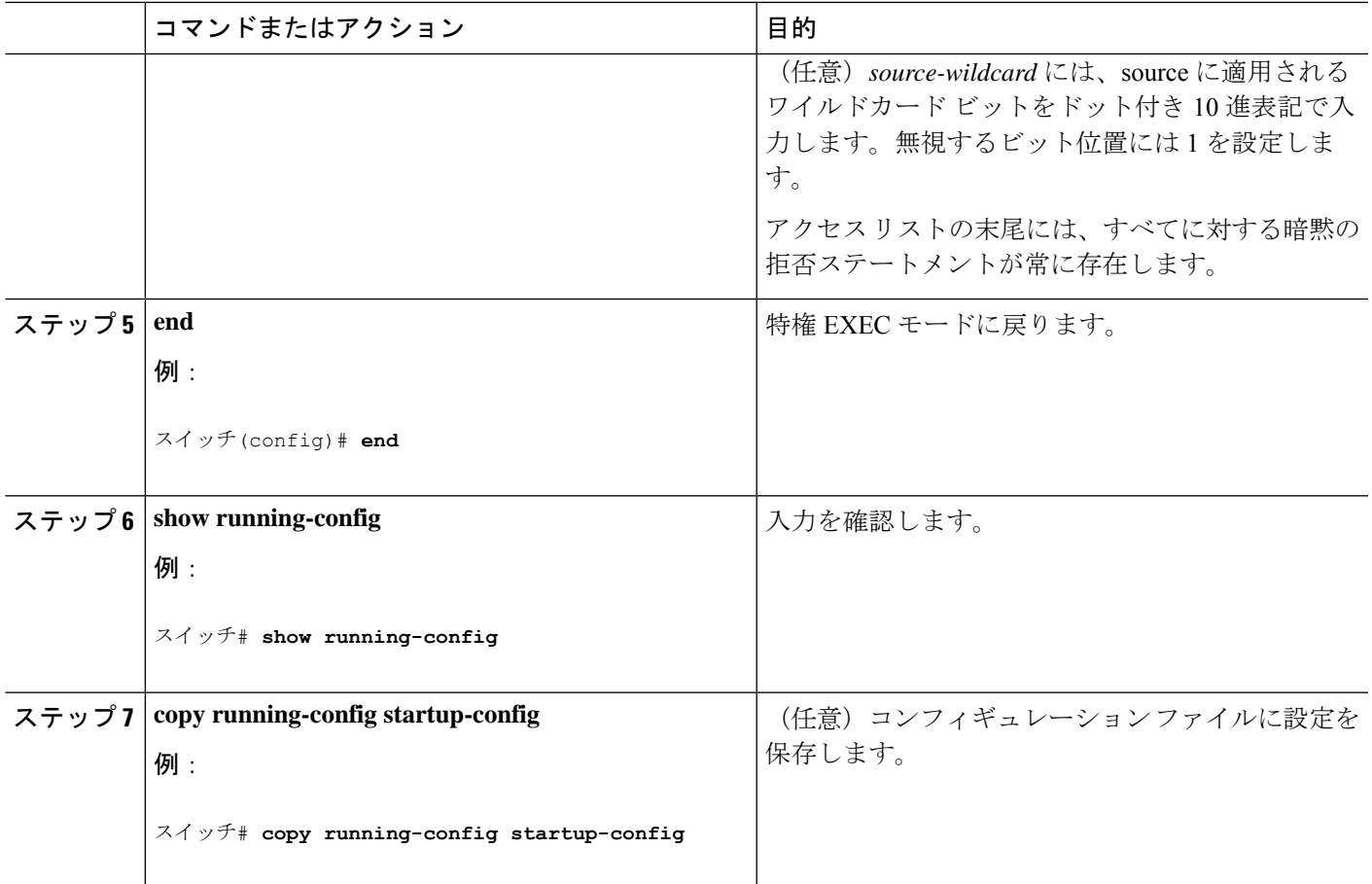

# **SNMP** ステータスのモニタリング

不正なコミュニティ ストリング エントリ、エラー、要求変数の数など、SNMP の入出力統計 情報を表示するには、**show snmp**特権EXECコマンドを使用します。また、次の表にリストさ れたその他の特権 EXEC コマンドを使用して、SNMP 情報を表示することもできます。

表 **5 : SNMP** 情報を表示するためのコマンド

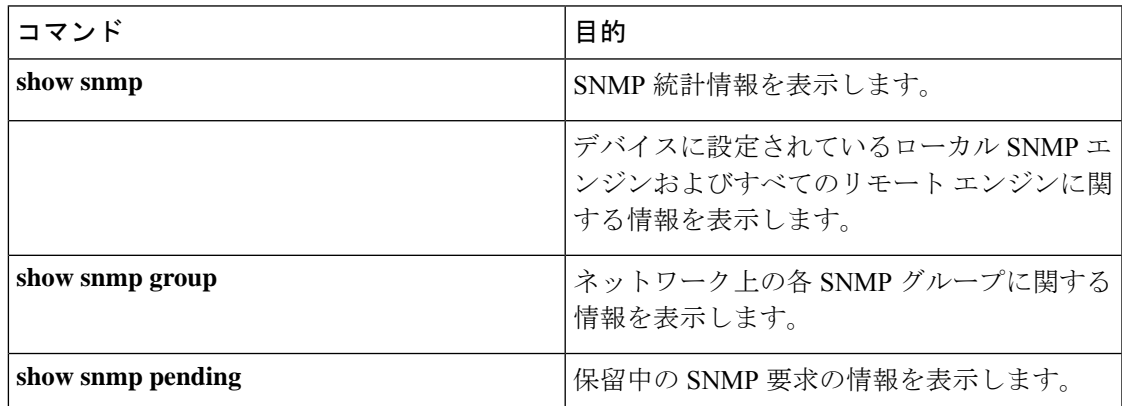

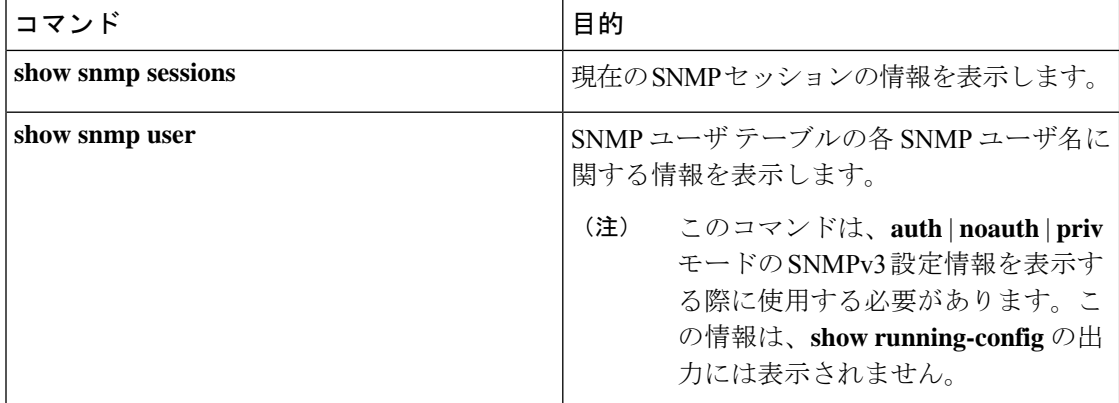

## **SNMP** の例

次に、SNMPの全バージョンをイネーブルにする例を示します。この設定では、任意のSNMP マネージャがコミュニティ ストリング *public* を使用して、読み取り専用権限ですべてのオブ ジェクトにアクセスできます。この設定では、device はトラップを送信しません。

スイッチ(config)# **snmp-server community public**

次に、任意の SNMP マネージャがコミュニティ ストリング *public* を使用して、読み取り専用 権限ですべてのオブジェクトにアクセスする例を示します。deviceはさらに、SNMPv1 を使用 してホスト 192.180.1.111 および 192.180.1.33 に、SNMPv2C を使用してホスト 192.180.1.27 に VTP トラップを送信します。コミュニティ ストリング *public* は、トラップとともに送信され ます。

```
スイッチ(config)# snmp-server community public
スイッチ(config)# snmp-server enable traps vtp
スイッチ(config)# snmp-server host 192.180.1.27 version 2c public
スイッチ(config)# snmp-server host 192.180.1.111 version 1 public
スイッチ(config)# snmp-server host 192.180.1.33 public
```
次に、*comaccess* コミュニティ ストリングを使用するアクセス リスト 4 のメンバに、すべての オブジェクトへの読み取り専用アクセスを許可する例を示します。その他のSNMPマネージャ は、どのオブジェクトにもアクセスできません。SNMP 認証障害トラップは、SNMPv2C がコ ミュニティ ストリング *public* を使用してホスト *cisco.com* に送信します。

```
スイッチ(config)# snmp-server community comaccess ro 4
スイッチ(config)# snmp-server enable traps snmp authentication
スイッチ(config)# snmp-server host cisco.com version 2c public
```
次に、エンティティ MIB トラップをホスト *cisco.com* に送信する例を示します。コミュニティ ストリングは制限されます。1 行目で、device はすでにイネーブルになっているトラップ以外 に、エンティティMIBトラップを送信できるようになります。2行目はこれらのトラップの宛 先を指定し、ホスト *cisco.com* に対する以前の **snmp-server** ホストコマンドを無効にします。

```
スイッチ(config)# snmp-server enable traps entity
スイッチ(config)# snmp-server host cisco.com restricted entity
```
次に、コミュニティストリング*public*を使用して、すべてのトラップをホスト*myhost.cisco.com* に送信するようにdeviceをイネーブルにする例を示します。

スイッチ(config)# **snmp-server enable traps**

スイッチ(config)# **snmp-server host myhost.cisco.com public**

次に、ユーザとリモートホストを関連付けて、ユーザがグローバル コンフィギュレーション モードの際に auth (authNoPriv)認証レベルで情報を送信する例を示します。

スイッチ(config)# **snmp-server engineID remote 192.180.1.27 00000063000100a1c0b4011b** スイッチ(config)# **snmp-server group authgroup v3 auth** スイッチ(config)# **snmp-server user authuser authgroup remote 192.180.1.27 v3 auth md5**

**mypassword**

スイッチ(config)# **snmp-server user authuser authgroup v3 auth md5 mypassword**

スイッチ(config)# **snmp-server host 192.180.1.27 informs version 3 auth authuser config** スイッチ(config)# **snmp-server enable traps**

スイッチ(config)# **snmp-server inform retries 0**

I

ı

翻訳について

このドキュメントは、米国シスコ発行ドキュメントの参考和訳です。リンク情報につきましては 、日本語版掲載時点で、英語版にアップデートがあり、リンク先のページが移動/変更されている 場合がありますことをご了承ください。あくまでも参考和訳となりますので、正式な内容につい ては米国サイトのドキュメントを参照ください。